# Table des matières

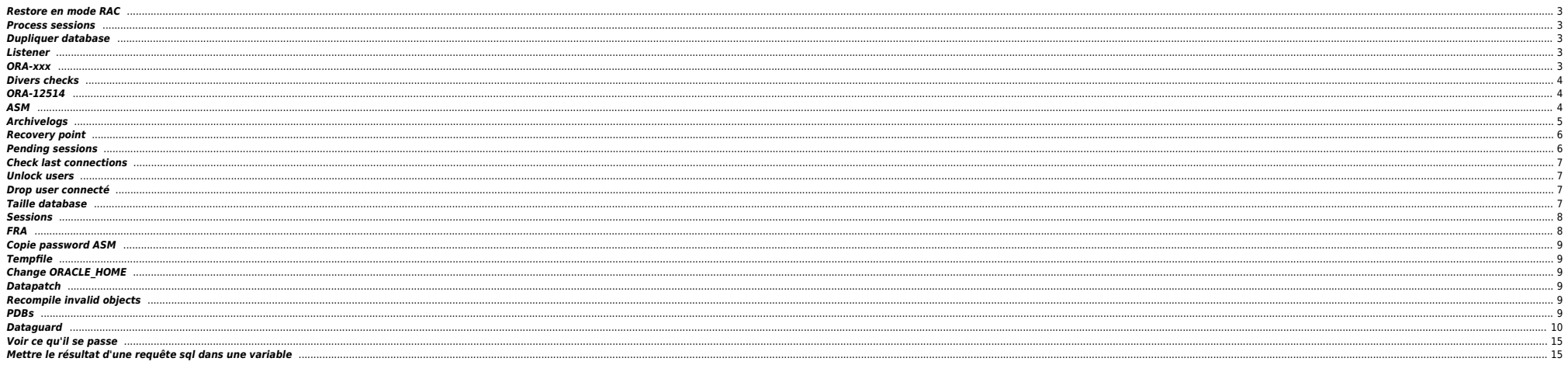

# <span id="page-2-0"></span>**Restore en mode RAC**

alter pluggable database OEM2 close immediate instances=all;

run { set until time "to\_date('04/12/2023 09:00:00', 'dd/mm/yyyy hh24:mi:ss')"; restore pluggable database OEM2; recover pluggable database OEM2; alter pluggable database OEM2 open resetlogs; <= don't apply archivelogs }

alter pluggable database OEM2 open instances=all;

## <span id="page-2-1"></span>**Process sessions**

select 'alter system kill session '''|| sid || ','||serial#||',@'||inst\_id||''' ;', s.\* from gv\$session s where sql\_id='8xdrs3uww5c0p' and plsql\_entry\_object\_id = 71000 and sql\_exec\_start < sysdate - 100/24/60/60 ;

## <span id="page-2-2"></span>**Dupliquer database**

cd \$ORACLE\_HOME/dbs . oraenv echo "DB\_NAME=PDBIO\_R2" > initPDBIO\_R2.ora export ORACLE\_SID=PDBIO\_R2 sqlplus / as sysdba

startup nomount pfile='initPDBIO R2.ora' ;

export NLS\_DATE\_FORMAT="DD-MON-YYYY.HH24:MI:SS" export NLS\_LANG=AMERICAN.WE8ISO8859P1 rman auxiliary / log=/home/oracle/test-restore\_PDBIO.log

run

{ SET UNTIL TIME "to\_date('30/10/2023 07:00:00','dd/mm/yyyy hh24:mi:ss')"; SET ARCHIVELOG DESTINATION TO '/u01/app/oradata/restore'; DUPLICATE DATABASE TO PDBIO\_R2 BACKUP LOCATION '/BACKUP-HXL01/PDBIO/' SPFILE SET CLUSTER\_DATABASE='FALSE' NOFILENAMECHECK ; switch datafile all; switch tempfile all; }

select NAME, OPEN MODE from v\$database; show pdbs ; shutdown abort ; startup mount exclusive restrict ; drop database ;

# <span id="page-2-3"></span>**Listener**

Forcer prise en compte rapide des services BDD

sqlplus / as sysdba alter system register ;

# <span id="page-2-4"></span>**ORA-xxx**

- ORA-01033 : check password primary ⇔ standby
- ORA-16136 : checker la FRA
- ORA-16136 : ORA-46372: audit file '/u01/app/odaorabase/oracle/audit/PABIO2 : mv répertoire en .old ou rm
- **•** Checks sémaphores : sysresv

# <span id="page-3-0"></span>**Divers checks**

select \* from v\$restore\_point;

select database\_role from v\$database ;

SELECT LOG MODE FROM SYS.V\$DATABASE;

set line 200 col dest\_name format a45

select NAME,DATABASE ROLE,OPEN\_MODE,PROTECTION\_MODE,PROTECTION\_LEVEL, CURRENT\_SCN,FLASHBACK\_ON,FORCE\_LOGGING from v\$database;

select "Reserved\_Space(GB)", "Reserved\_Space(GB)" - "Free\_Space(GB)" "Used\_Space(GB)", "Free\_Space(GB)" from( select (select sum(bytes/(1014\*1024\*1024)) from dba\_data\_files) "Reserved\_Space(GB)", (select sum(bytes/(1024\*1024\*1024)) from dba\_free\_space) "Free\_Space(GB)" from dual );

select name , round(space\_limit / 1024 / 1024) size\_mb

, round(space\_used / 1024 / 1024) used\_mb

, decode(nvl(space\_used,0),0,0,round((space\_used/space\_limit) \* 100)) pct\_used from v\$recovery\_file\_dest

order by name ;

# **ORA-12514**

<span id="page-3-1"></span>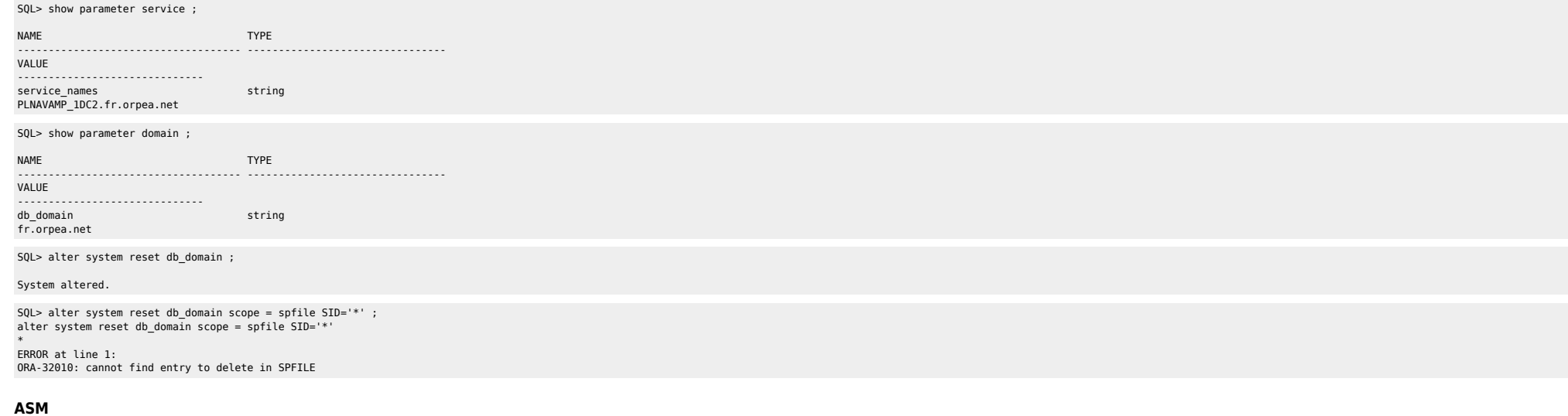

Check liste datafiles :

<span id="page-3-2"></span>SQL> select NAME from v\$datafile ;

NAME --------------------------------------------------------------------------------

+ADATA/antarp/system-antarp-01.dbf +ADATA/antarp/sysaux-antarp-01.dbf +ADATA/antarp/undotbs1-antarp-01.dbf +ADATA/antarp/users-antarp-01.dbf

+ADATA/antarp/antares\_data-antarp-01.dbf +ADATA/antarp/antares\_indx-antarp-01.dbf +ADATA/antarp/undotbs2-antarp-01.dbf +ADATA/antarp/cpsure-antarp-01.dbf +ADATA/antarp/antares\_data-antarp-02.dbf

**e** Resize

set lin 1000 col header\_status form a12 col mode status form a12 col path form a15 col name form a15 select header status ,mode\_status ,os\_mb ,total\_mb ,free\_mb ,name ,path from v\$asm disk ;

alter diskgroup reco resize all ;

# <span id="page-4-0"></span>**Archivelogs**

#### $\bullet$  Voir logs

select to\_char(timestamp,'DD-MON-YYYY HH24:MI:SS') "timestamp",MESSAGE,SEVERITY from v\$dataguard\_status where SEVERITY <>'Control';

select to char(timestamp,'DD-MON-YYYY HH24:MI:SS') "timestamp",MESSAGE,SEVERITY from v\$dataguard status ;

Check réception archivelogs (à lancer sur standby) :

select to\_char(max(next\_time), 'DD-MON-YY:HH24:MI:SS') v\_Last\_Received

from v\$archived\_log where sequence# = (select max(sequence#) from v\$archived log);

# **•** Checker config

set linesize 500 pages 0 col value for a120 col name for a25 select name, value from v\$parameter where name in ('db\_name','db\_unique\_name','log\_archive\_config', 'log\_archive\_dest\_l','log\_archive\_dest\_2','log\_archive\_dest\_3','log\_archive\_dest\_4',<br>'log\_archive\_dest\_state\_l','log\_archive\_dest\_state\_2','log\_archive\_dest\_s 'log\_archive\_format','log\_archive\_max\_processes','fal\_server','fal\_client', 'standby file management');

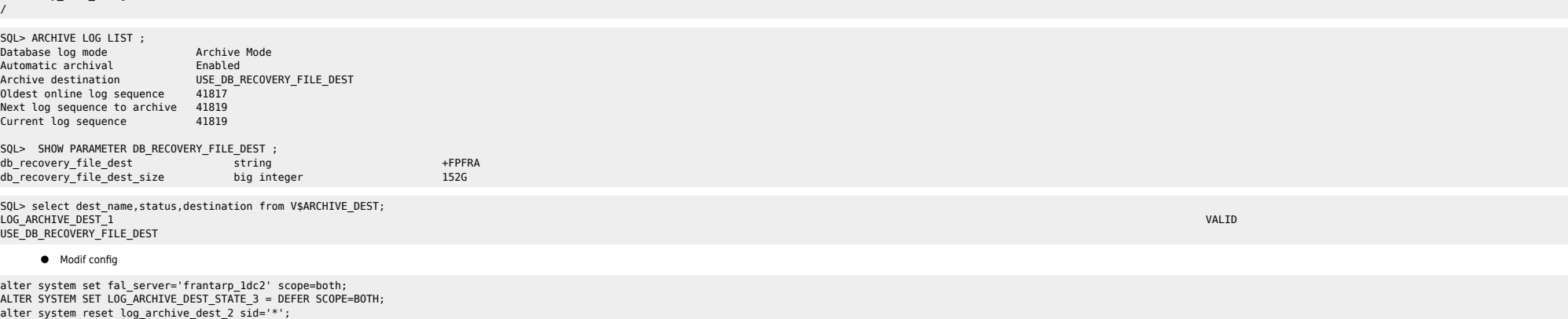

alter system set log\_archive\_config='DG\_CONFIG=(FRANTARP\_1DC1,FRANTARP\_1DC2)' scope=both; alter system set LOG\_ARCHIVE\_DEST\_2='SERVICE=frantarp\_1dc2 SYNC NOAFFIRM VALID\_FOR=(ONLINE\_LOGFILES,PRIMARY\_ROLE) DB\_UNIQUE\_NAME=frantarp\_1dc2' scope=both sid='\*'; ALTER SYSTEM SET log\_archive\_dest\_3 = '';

# <span id="page-5-0"></span>**Recovery point**

 $-2$  days  $(3 * 24 * 60)$ 

alter system set db\_flashback\_retention\_target=2880 scope=both sid='\*';

-- 3 days (3 \* 24 \* 60)

alter system set db flashback retention target=4320 scope=both sid='\*';

declare

v date varchar2(20);

begin

select to\_char(sysdate, 'yyyymmdd\_hh24miss') into v\_date from dual;

execute immediate 'create restore point restore\_point\_' || v\_date;

end;

/

select \* from V\$RESTORE\_POINT ;

ALTER DATABASE FLASHBACK ON; create restore point BEFORE\_MIG GUARANTEE FLASHBACK DATABASE;

select \* from v\$restore point;

RMAN> LIST RESTORE POINT ALL;

using target database control file instead of recovery catalog<br>SCN RSP Time Type Time Name Time Name ---------------- --------- ---------- --------- ---- 1099414692 GUARANTEED 06-APR-23 BEFORE\_SWITCH

# <span id="page-5-1"></span>**Pending sessions**

set pagesize 999; set feedback off; set wrap on;

column local\_tran\_id format a22 heading 'Local Txn Id' column global\_tran\_id format a50 heading 'Global Txn Id' column state format a16 heading 'State' column mixed format a5 heading 'Mixed' column advice format a5 heading 'Advice'

select local tran id, global tran\_id. state,mixed,advice from dba\_2pc\_pending order by local\_tran\_id;

-- To Force Rollback SQL> ROLLBACK FORCE '96.22.163456' -- To Force Commit SQL> COMMIT FORCE '96.22.163456'

→ forced rollback status ;

Execute DBMS\_TRANSACTION.PURGE\_LOST\_DB\_ENTRY ('LOCAL TRANSACTION ID');

<https://revanth935.wordpress.com/2013/04/19/roll-back-pending-transactions-ora-02075/> <https://oraclefiles.com/2019/03/04/resolving-in-doubt-transactions/> [http://www.dba-oracle.com/t\\_two\\_phase\\_commit\\_2pc.htm](http://www.dba-oracle.com/t_two_phase_commit_2pc.htm)

# <span id="page-6-0"></span>**Check last connections**

select to timestamp(to char(logon Time, 'YYYY-MM-DD HH24:MI:SS'), 'YYYY-MM-DD HH24:MI:SS'), machine from gv\$session where type = 'USER' order by logon time desc;

# <span id="page-6-1"></span>**Unlock users**

column column\_name format a30 set linesize 300 SELECT username, account\_status FROM dba\_users WHERE ACCOUNT STATUS like '%LOCKED%' ;

ALTER USER HEXALIS DECISION identified by <password> account unlock ;

ALTER USER HEXALIS DECISION account unlock ;

### <span id="page-6-2"></span>**Drop user connecté**

SYS@TBBIO1> startup ; ORACLE instance started. Total System Global Area 8589931880 bytes Fixed Size 13874536 bytes<br>Variable Size 5905580032 bytes 5905580032 bytes Database Buffers<br>
Redo Buffers 2583691264 bytes<br>
Redo Buffers 26786048 bytes 86786048 bytes Database mounted. Database opened. SYS@TBBIO1> SHOW PDBS; CON\_ID CON\_NAME OPEN MODE RESTRICTED ---------- ------------------------------ ---------- ---------- 2 PDB\$SEED READ ONLY NO<br>3 TERHNO01 READ WRTTE NO 3 TFRHNO01 READ WRITE NO 4 TFRHNO01Q READ WRITE NO 5 TFRMPY01 READ WRITE NO SYS@TBBIO1> ALTER SESSION set container=TFRMPY01; SYS@TBBIO1> show pdbs ; CON\_ID CON\_NAME OPEN MODE RESTRICTED ---------- ------------------------------ ---------- ---------- 5 TFRMPY01 MOUNTED SYS@TBBIO1> alter pluggable database TFRMPY01 open restricted; Pluggable database altered. SYS@TBBIO1> show pdbs ; CON\_ID CON\_NAME OPEN MODE RESTRICTED ---------- ------------------------------ ---------- ---------- READ WRITE YES SYS@TBBIO1> ALTER SESSION set container=TFRMPY01; Session altered. SYS@TBBIO1> DROP USER FRMPY01 CASCADE ; **Taille database**

<span id="page-6-3"></span>select "Reserved\_Space(GB)", "Reserved\_Space(GB)" - "Free\_Space(GB)" "Used\_Space(GB)", "Free Space(GB)" from(

select

(select sum(bytes/(1014\*1024\*1024)) from dba\_data\_files) "Reserved\_Space(GB)", (select sum(bytes/(1024\*1024\*1024)) from dba\_free\_space) "Free\_Space(GB)" from dual );

select sum (bytes)/1024/1024/1024 size\_GB from dba\_segments ;

WITH TS\_ALLOC as  $\sqrt{ }$ select TABLESPACE\_NAME TS, round(sum(bytes/1024/1024/1024)) ALLOC from cdb data files group by TABLESPACE\_NAME union select TABLESPACE\_NAME TS, round(sum(bytes/1024/1024/1024)) ALLOC from cdb temp files group by TABLESPACE NAME ), TS\_USED as ( select TABLESPACE\_NAME TS, round(sum(bytes/1024/1024/1024)) FREE from cdb free space group by TABLESPACE NAME

 $\rightarrow$  select sum(ALLOC) "ALLOC (G)", sum(FREE) "FREE (G)", sum(ALLOC) - sum(FREE) "USED (G)" from TS\_ALLOC a LEFT OUTER JOIN TS\_USED u on a.TS=u.TS ;

## <span id="page-7-0"></span>**Sessions**

<span id="page-7-1"></span>**FRA**

SYS@TEBIO1> show parameter recovery

```
set echo on time on timing on lines 200 pages 1000
col username format a30
col machine format a30
col service name format a30
col logon time format a20
select
         username
       , machine
         , inst_id
        , service name
         , status
       , to_char(logon_time,'YYYY/MM/DD HH24:MI') logon_time
         , count(1) sessions_cnt
from
         gv$session
where
        1=1 and type='USER'
         and service_name not like 'SYS%'
         and username not like 'SYS%'
         and username not like 'PUBLIC'
group by
         username
-- , machine
         , inst_id
         , service_name
         , status
       , to_char(logon_time,'YYYY/MM/DD HH24:MI')
order by
         sessions_cnt desc;
```
select 'alter system kill session '''||sid||','||serial#||',@'||inst\_id||''' immediate;' as script from gv\$session where username='FRMPY01' ;

https://unix.ndlp.info/ Printed on 2024/05/09 07:56

select sid, serial# from v\$session where username = 'FRMPY01' ;

select 'alter system kill session ''' || sid || ',' || serial# || ''' immediate;' from gv\$session where username ='FRMPY01';  $\bullet$  RAC

select sid,serial#,inst\_id from gv\$session where username = 'FRMPY01' ;

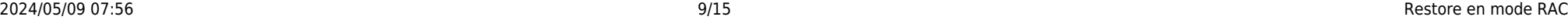

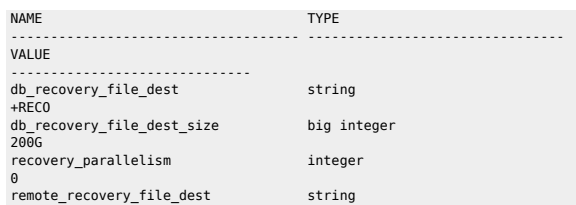

ALTER SYSTEM SET DB\_RECOVERY\_FILE\_DEST\_SIZE=400g SCOPE=BOTH ;

select name

round(space limit / 1024 / 1024) size mb

, round(space\_used / 1024 / 1024) used\_mb

 $decode(nvl(space~used,0),0,0,round(space~used/space~limit) * 100))$  pct used

from v\$recovery\_file\_dest

order by name ;

# <span id="page-8-0"></span>**Copie password ASM**

orapwd file=orapwt21cbio password=password ignorecase=n format=12 force=Y asmcmd pwcopy --dbuniquename T21CBIO /u01/app/odaorahome/oracle/product/19.0.0.0/dbhome\_5/dbs/orapwt21cbio +DATA/T21CBIO/orapwt21cbio

srvctl modify database –d ORCL –pwfile +DATA/DRORCL/PASSWORD/pwdorcl

### <span id="page-8-1"></span>**Tempfile**

SYS@PDBIO1> select name from v\$tempfile;

```
NAME
```
+DATA/P21DBIO/TEMPFILE/temp.1823.1125772463 +DATA/P21DBIO/CB949F6CD1D60A81E0533E60180A9ACE/TEMPFILE/temp.1824.1125772463 +DATA/P21DBIO/CB94C1145D745969E0533E60180A9064/TEMPFILE/temp.1826.1125772465 +DATA/P21DBIO/CCE2ECA49E5F05B5E0533E60180A5B40/TEMPFILE/temp.1825.1125772465 +DATA/P21DBIO/D58B172F55E0EB56E0533E60180A7510/TEMPFILE/temp.1852.1131484295

--------------------------------------------------------------------------------

# <span id="page-8-2"></span>**Change ORACLE\_HOME**

```
oda1db0host# srvctl stop database -db P21CPAT
oda1db0host# srvctl modify database -d P21CPAT -oraclehome "/u01/app/odaorahome/oracle/product/19.0.0.0/dbhome_5"
oda1db0host# srvctl start database -db P21CPAT
```
## <span id="page-8-3"></span>**Datapatch**

oda2db0host# . oraenv oda2db0host# cd \$ORACLE\_HOME && ./OPatch/datapatch -db PHBIO1 -verbose

# <span id="page-8-4"></span>**Recompile invalid objects**

@\$ORACLE\_HOME/rdbms/admin/utlrp.sql

# <span id="page-8-5"></span>**PDBs**

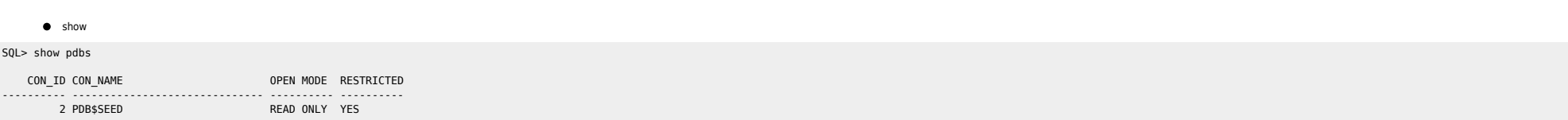

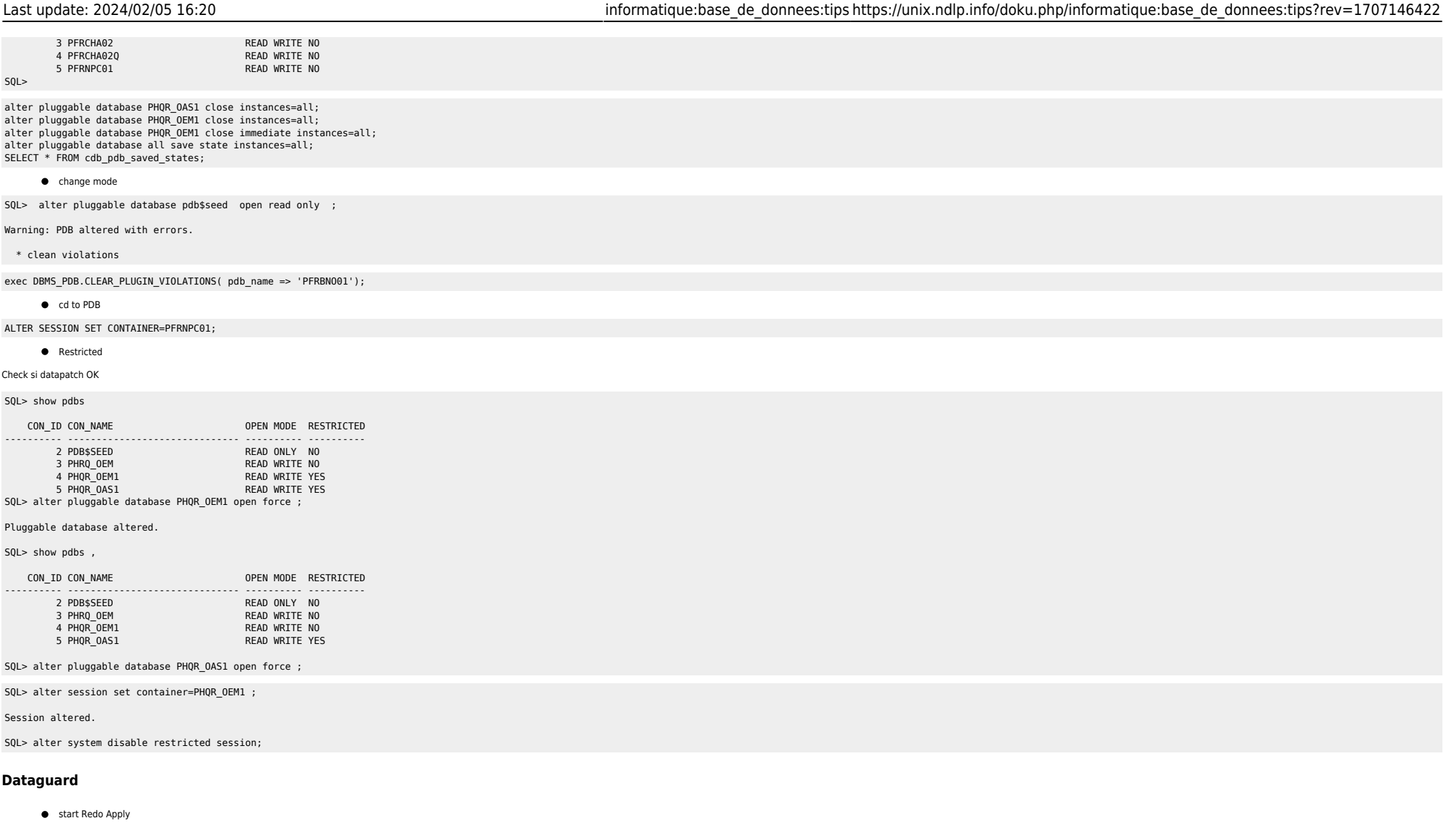

<span id="page-9-0"></span>ALTER DATABASE RECOVER MANAGED STANDBY DATABASE DISCONNECT FROM SESSION;

**Switch manuel** 

## Check if possible and Convert Primary to Physical Standby

srvctl stop instance -d FRTLPM\_PRM -i TLMP2<br>sqlplus / as sysdba<br>SELECT SWITCHOVER\_STATUS FROM V\$DATABASE; (must be TO\_STANDBY)<br>ALTER DATABASE COMMIT TO SWITCHOVER TO STANDBY WITH SESSION SHUTDOWN;

## Check if possible and Convert the Standby to Primary

sqlplus / as sysdba SELECT SWITCHOVER\_STATUS FROM V\$DATABASE; (must be TO\_PRIMARY) ALTER DATABASE COMMIT TO SWITCHOVER TO PRIMARY WITH SESSION SHUTDOWN;

## Deactivate all STANDBY Database and Open Primary

alter system set log\_archive\_dest\_state\_2=defer scope=both ; alter system set log\_archive\_dest\_state\_3=defer scope=both ; alter system set log\_archive\_dest\_state\_4=defer scope=both ; alter database open ;

# Restart old PRIMARY and Start Standby Mode

startup mount ALTER DATABASE RECOVER MANAGED STANDBY DATABASE USING CURRENT LOGFILE DISCONNECT;

# Modify CLUSTER Configuration

srvctl modify database -d FRTLMP\_1DC1 -r PRIMARY -s OPEN

**Switch semi-manuel** 

kill du switchover ; stop de la base ; srvctl stop database -db FRINTEGP\_PRM restart des bases de l'autre côté

srvctl modify database -db frintegp\_1dc1 -role PRIMARY -startoption OPEN stop /start

startup mount de l'ancienne primary check tnsping remove configuration ;

CREATE CONFIGURATION drintegp AS PRIMARY DATABASE IS frintegp\_1dc1 CONNECT IDENTIFIER IS frintegp\_1dc1; ADD DATABASE frintegp\_1dc2 AS CONNECT IDENTIFIER IS frintegp\_1dc2; ENABLE CONFIGURATION;

Logs du broker : drc\* file

Check de la conf du broker

SQL> show parameter broker ;

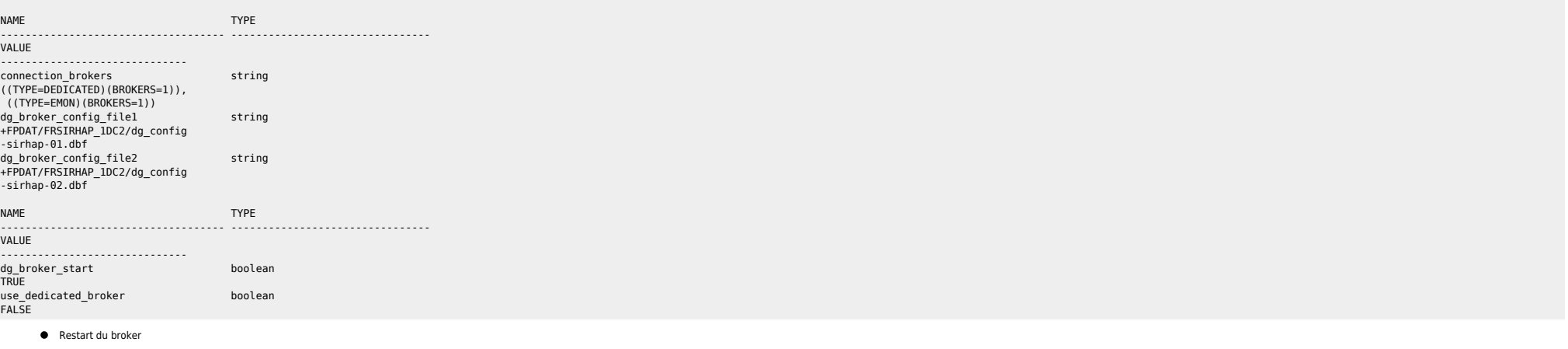

SQL> alter system set dg broker start=FALSE scope=BOTH SID='\*'; SQL> alter system set dg\_broker\_start=TRUE scope=BOTH SID='\*' ;

**•** Switchover

dgmgrl sys@P72HBIO show configuration validate database <STANDBY> show database <STANDBY> show database verbose <STANDBY>

**Recréer configures** 

remove configuration ; CREATE CONFIGURATION my\_dg\_config AS PRIMARY DATABASE IS db11g CONNECT IDENTIFIER IS db11g; ADD DATABASE db11g\_stby AS CONNECT IDENTIFIER IS db11g\_stby; ENABLE CONFIGURATION;

• Check lag

col NAME format a10 select NAME, TIME, UNIT, COUNT, LAST\_TIME\_UPDATED\_from V\$STANDBY\_EVENT\_HISTOGRAM where name like '%lag' and count >0 order by LAST TIME UPDATED;

select name, value, time computed, datum time from v\$dataguard stats where name='%lag';

Primary

SQL> select scn to timestamp(current scn) from v\$database;

select sysdate,database\_mode,recovery\_mode, gap\_status from v\$archive dest status where type='PHYSICAL' and gap\_status !='NO GAP';

 select \* from v\$dataguard\_status where severity in ('Error','Fatal') and timestamp  $>$  (sysdate -1);

select sysdate, status, error from gy\$archive\_dest\_status where type='PHYSICAL' and status!='VALID' or error is not null;

**Standby** 

 col name format a45 select name, value, time computed, datum time from v\$dataguard stats where name='transport lag and value > '+00 00:01:00';

 col name format a45 select name, value, time computed, datum time from v\$dataguard stats where name='apply lag' and value > '+00 00:01:00';

 select max(timestamp) from qv\$recovery progress group by inst id;

set line 500 pages 9999 col severity form a40 col message form a131 select SEVERITY, to char(timestamp, 'DD-MON-YYYY HH24:MI:SS') "timestamp",MESSAGE from v\$dataguard status; select distinct error from v\$archive dest;

### Check réception archives logs

select to char(timestamp,'DD-MON-YYYY HH24:MI:SS') "timestamp",MESSAGE,SEVERITY from v\$dataguard status where SEVERITY <>'Control';

### select

 to\_char(max(next\_time), 'DD-MON-YY:HH24:MI:SS') v\_Last\_Received from v\$archived\_log where sequence# = (select max(sequence#) from v\$archived\_log);

<https://docs.oracle.com/en/database/oracle/oracle-database/19/haovw/monitor-oracle-data-guard-configuration.html#GUID-51E71BB5-EE63-434A-976B-AE89C807A405> [http://www.datadisk.co.uk/html\\_docs/oracle\\_dg/cheatsheet.htm](http://www.datadisk.co.uk/html_docs/oracle_dg/cheatsheet.htm)

**Créer standby + config dataguard** 

sample\_initfile\_dg.txt

\*\*\*\*\*\* SOURCE

# Activer FORCE LOGGING alter database force logging;

# # CREER les STANDBY Logs

alter database add standby logfile thread 1 group 11 ('+DATA','+RECO') size 400M reuse; alter database add standby logfile thread 1 group 12 ('+DATA','+RECO') size 400M reuse; alter database add standby logfile thread 1 group 13 ('+DATA','+RECO') size 400M reuse; alter database add standby logfile thread 2 group 14 ('+DATA','+RECO') size 400M reuse; alter database add standby logfile thread 2 group 15 ('+DATA','+RECO') size 400M reuse; alter database add standby logfile thread 2 group 16 ('+DATA','+RECO') size 400M reuse;

# STANDBY Management AUTO alter system set standby\_file\_management = 'AUTO' scope=both sid='\*' ;

# Récupérer le Fichier PASSWORD asmcmd cp +DATA/P21EPAT/PASSWORD/pwdp21epat.1856.1131111009 /home/oracle/orapwTEPAT

# Récupérer le SPFILE et le Modifier sqlplus / as sysdba create pfile='/home/oracle/initPEPAT1.ora' from spfile ;

Copier les fichiers vers la cible et le modifier.

dhe cp initPEPAT1.ora \$ORACLE HOME/dbs/ cp orapwPEPAT1 \$ORACLE\_HOME/dbs/

virer unedrscore \*.cluster\_database=false virer controlfile, log archive config, broker

\*\*\*\*\* CIBLE

# Add Connexion in tnsnames.ora sur \$OH Database et \$OH Grid. DUP => pour ne pas passer par le scan

```
CDB RAST DUP = (DESCRIPTION =
```

```
 (ADDRESS = (PROTOCOL = TCP)(HOST = ex1dc2db2cw2cl.nibclt.prod)(PORT = 1521))
   (CONNECT_DATA =
    (SERVER = DEDICATED)
     (SERVICE_NAME = CDB_RAST)
    (UR = A) )
 )
```

```
# Add Connexion in listener.ora
SID_LIST_LISTENER =
  (SID_LIST = (SID_DESC =(GLOBAL DBNAME = CDB RA)
    (ORACLE_HOME = /u01/app/oracle/dbHome)
   (SID NAME = CDB RA))
```
# Create DUMP file on both servers mkdir -p /u01/app/odaorabase/oracle/admin/P72EPAT/adump

# Start Database NOMOUT with pfile startup nomount pfile='initCDB RAST1.ora' ;

# Create the STANDBY via RMAN Duplicate rman connect target sys/password@CDB\_RAST connect auxiliary sys/password@CDB\_RAST\_DUP RUN {

ALLOCATE CHANNEL disk1 DEVICE TYPE DISK ;

}

ALLOCATE CHANNEL disk2 DEVICE TYPE DISK ; ALLOCATE CHANNEL disk3 DEVICE TYPE DISK ; ALLOCATE CHANNEL disk4 DEVICE TYPE DISK ; ALLOCATE CHANNEL disk5 DEVICE TYPE DISK ; ALLOCATE CHANNEL disk6 DEVICE TYPE DISK ; ALLOCATE CHANNEL disk7 DEVICE TYPE DISK ; ALLOCATE CHANNEL disk8 DEVICE TYPE DISK ; ALLOCATE auxiliary CHANNEL disk9 device type disk; ALLOCATE auxiliary CHANNEL disk10 device type disk; ALLOCATE auxiliary CHANNEL disk11 device type disk; ALLOCATE auxiliary CHANNEL disk12 device type disk; ALLOCATE auxiliary CHANNEL disk13 device type disk; ALLOCATE auxiliary CHANNEL disk14 device type disk; ALLOCATE auxiliary CHANNEL disk15 device type disk; ALLOCATE auxiliary CHANNEL disk16 device type disk; duplicate target database for standby from active database; # Changer les parametres dans \$ORACLE HOME/dbs/initPEPAT1.ora \*.cluster\_database=true \*.control\_files='+DATA/P72EPAT/CONTROLFILE/current.1594.1137853621','+RECO/P72EPAT/CONTROLFILE/current.62887.1137853621' output file name=+DATA/P72EPAT/CONTROLFILE/current.1594.1137853621 output file name=+RECO/P72EPAT/CONTROLFILE/current.62887.1137853621 # Remove spfile remove spfilePEPAT1.ora # Shutdown the STANDBY and RESTART In Mount. shutdown immediate; startup mount # Create spfile in ASM create spfile='+DATA/P72EPAT/spfileP72EPAT.ora' from pfile; shutdown immediate; # Modifier init.ora SPFILE='+DATA/P72EPAT/spfileP72EPAT.ora' # Cluster Creation srvctl add database -d P72EPAT -o \$ORACLE\_HOME -c RAC -r PHYSICAL\_STANDBY -s MOUNT -n P72EPAT -a "DATA,RECO" srvctl add instance -d P72EPAT -i PEPAT1 -n oda2db0host srvctl add instance -d P72EPAT -i PEPAT2 -n oda2db1host srvctl modify database -d P72EPAT -p '+DATA/P72EPAT/spfileP72EPAT.ora' srvctl start database -d P72EPAT # Transférer le fichier de mot de passe sur le diskgroup ASM avec le user grid asmcmd -p pwcopy --dbuniquename P72EPAT ''/u01/app/odaorahome/oracle/product/19.0.0.0/dbhome\_2/dbs/orapwPEPAT1'' '+DATA/P72EPAT/orapwP72EPAT' # Supprimer le Password FIle rm \$ORACLE\_HOME/dbs/orapwTEPAT1 # Modify RMAN Configuration to remove ARCHIVE LOG on PRIMARY rman target / CONFIGURE ARCHIVELOG DELETION POLICY TO APPLIED ON ALL STANDBY BACKED UP 1 TIMES TO DISK; # Modify RMAN Configuration to remove ARCHIVE LOG on STANDBY rman target / CONFIGURE ARCHIVELOG DELETION POLICY TO APPLIED ON STANDBY; CONFIGURE SNAPSHOT CONTROLFILE NAME TO '+DATA/P72EPAT/PEPAT-snapshot-01.ctl'; \*\*\*\*\* BROKER # Vérifier les TNS sur les 2 Noeuds  $P21FPAT =$  (DESCRIPTION =  $(ADDRESS = (PROTOCOL = TCP) (HOST = odd1scan) (PORT = 1521))$  (CONNECT\_DATA = (SERVER = DEDICATED)(SERVICE\_NAME = P21EPAT)))  $P72EDAT =$  (DESCRIPTION =  $(ADDRESS = (PROTOCOL = TCP) (HOST = oda2scan) (PORT = 1521))$ 

(CONNECT\_DATA = (SERVER = DEDICATED)(SERVICE\_NAME = P72EPAT)))

# Activer le BROKER sur les 2 Noeuds alter system set dg broker config file1='+DATAC2/CDB\_RA/dr1CDB\_RA.dat' scope=both sid='\*'; alter system set dg\_broker\_config\_file2='+RECOC2/CDB\_RA/dr2CDB\_RA.dat' scope=both sid='\*'; alter system set dg\_broker\_start=TRUE scope=both;

alter system set dg\_broker\_config\_file1='+DATAC2/CDB\_RAST/dr1CDB\_RAST.dat' scope=both sid='\*'; alter system set dg\_broker\_config\_file2='+RECOC2/CDB\_RAST/dr2CDB\_RAST.dat' scope=both sid='\*'; alter system set dg\_broker\_start=TRUE scope=both;

# Configuration dgmgrl / create configuration DG\_TESTRA as primary database is CDB\_RA connect identifier is "CDB\_RA"; add database CDB\_RAST as connect identifier is "CDB\_RAST" maintained as physical; enable configuration;

# Check Dataguard On PRIMARY set linesize 1000 select \* from V\$DATAGUARD STATUS ; select thread#, max(sequence#) from v\$archived log group by thread#; On STANDBY select thread#, max(sequence#) from v\$archived\_log where applied='YES' group by thread#;

## <span id="page-14-0"></span>**Voir ce qu'il se passe**

set head off pages 0 lines 120 select p.spid,s.sid, s.serial#, substr(s.username,1,10)||','||process, s.program,s.module,s.status, osuser , buffer gets, disk reads, executions,users executing, first load time,'\*\*',s.wait class ,a.rows\_processed, a.sql\_id, sql\_text -- sql\_fulltext from v\$process p, v\$session s, v\$sqlarea a where a.address=s.sql\_address and p.addr=s.paddr and users executing  $> 0$ and s.status='ACTIVE' /

## <span id="page-14-1"></span>**Mettre le résultat d'une requête sql dans une variable**

vMaxSeqApply=`sqlplus -s "/ as sysdba" <<EOF set head off set PAGES 0 set FEED off select substr(max(sequence#),0) from v\\\$archived log where applied='YES' and DEST ID=2 group by THREAD#; exit EOF

From: <https://unix.ndlp.info/>- **Where there is a shell, there is a way**

Permanent link: **[https://unix.ndlp.info/doku.php/informatique:base\\_de\\_donnees:tips?rev=1707146422](https://unix.ndlp.info/doku.php/informatique:base_de_donnees:tips?rev=1707146422)**

Last update: **2024/02/05 16:20**

`